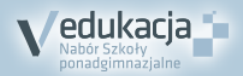

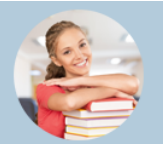

## **5 KROKÓW DO SZKOŁY PONADGIMNAZJALNEJ**

## **Jak dostać się do szkoły ponadgimnazjalnej? Instrukcja dla uczniów, którzy uczą się w gimnazjach które przekazują dane do systemu rekrutacji elektronicznej**

- **1.** W gimnazjum, do którego uczęszczasz, otrzymasz login (identyfikator) i hasło do swojego osobistego konta. Zaloguj się do systemu na stronie internetowej **swietokrzyskie.edu.com.pl**. Sprawdź, czy Twoje dane osobowe są poprawne, uzupełnij wymagane informacje i zmień hasło dostępu. **Możesz to zrobić od 14 maja 2018 r.**
- **2.** Przejrzyj ofertę szkół. Wybierz oddziały, do których chcesz kandydować. Wydrukuj wniosek, daj do podpisu rodzicom (opiekunom prawnym) i zanieś go do szkoły ponadgimnazjalnej, w której jest oddział wybrany przez Ciebie jako pierwszy. Będzie to Twoja **szkoła pierwszego wyboru**. **Zrób to do 20 czerwca 2018, do godziny 15:00**.

**Pamiętaj! Możesz wybrać dowolną liczbę oddziałów w maksymalnie trzech szkołach. Ustal kolejność oddziałów, w jakiej chciałbyś się do nich dostać** 

**3.** Po otrzymaniu świadectwa ze szkoły zaloguj się ponownie do systemu i zweryfikuj poprawność danych wprowadzonych przez Twoje gimnazjum macierzyste.

**Pamiętaj! Zanieś kopię świadectwa oraz zaświadczenia o wynikach egzaminu gimnazjalnego do szkoły pierwszego wyboru. Zrób to do 26 czerwca 2018, do godziny 15:00**.

- **4. Od 10 lipca 2018** możesz sprawdzić, do której szkoły zostałeś zakwalifikowany.
- **5.** Aby potwierdzić wolę podjęcia nauki w szkole, do której zostałeś zakwalifikowany, dostarcz do tej szkoły oryginał świadectwa ukończenia gimnazjum i oryginał zaświadczenia o wynikach egzaminu gimnazjalnego oraz w przypadku szkoły prowadzącej kształcenie zawodowe zaświadczenie lekarskie o braku przeciwskazań zdrowotnych.

**Powinieneś to zrobić do 13 lipca 2018, do godziny 15:00**.

**Pamiętaj! Nie czekaj z wykonaniem zadań do ostatniej chwili!**

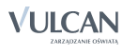

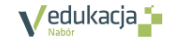